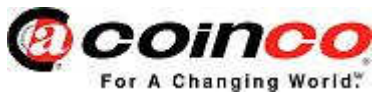

## **Upgrade Procedure:**

- **a. Ensure the power to the VMC is turned off**
- **b. Turn the field programmer power on by pressing the Power button**

**Note:** The field programmer should be switched off when it is not being used for long periods to preserve battery life.

**Note:** It is possible to power the FP5 using a standard USB A-B harness instead of a battery.

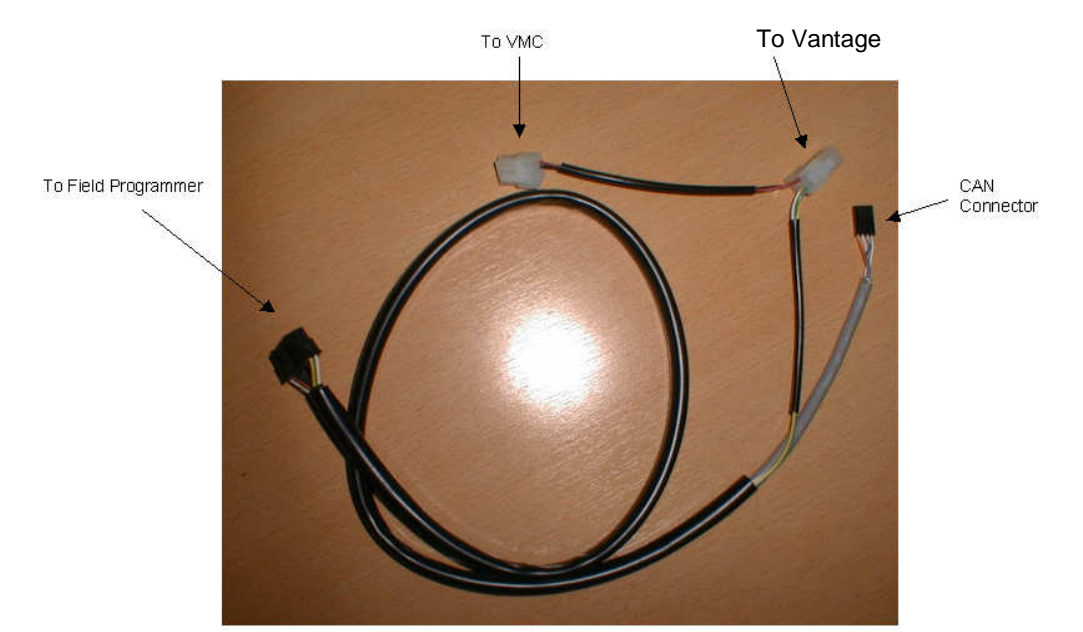

**c. Connect the power connector on the harness to the MDB VMC or MDB test box and the Vantage bill validator.** The field programmer is connected to the Vantage bill validator using the MDB harness only; the field programmer harness connects between the VMC or test box and the Vantage.

**Note:** If unable to power the Vantage bill validator in MDB, please ensure the batteries in the FP5 are good before starting the process.

- **d. Turn the power on to the Vantage bill validator.** Once the unit is fully powered up move on to the next step
- **e. Connect the CAN BUS connector on the harness to the CAN BUS port on the Vantage bill validator located on the rear of the unit below the cashbox.**

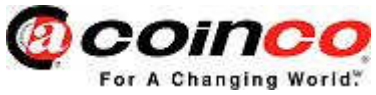

## **f. Programming the bill validator.**

Follow applicable instructions below:

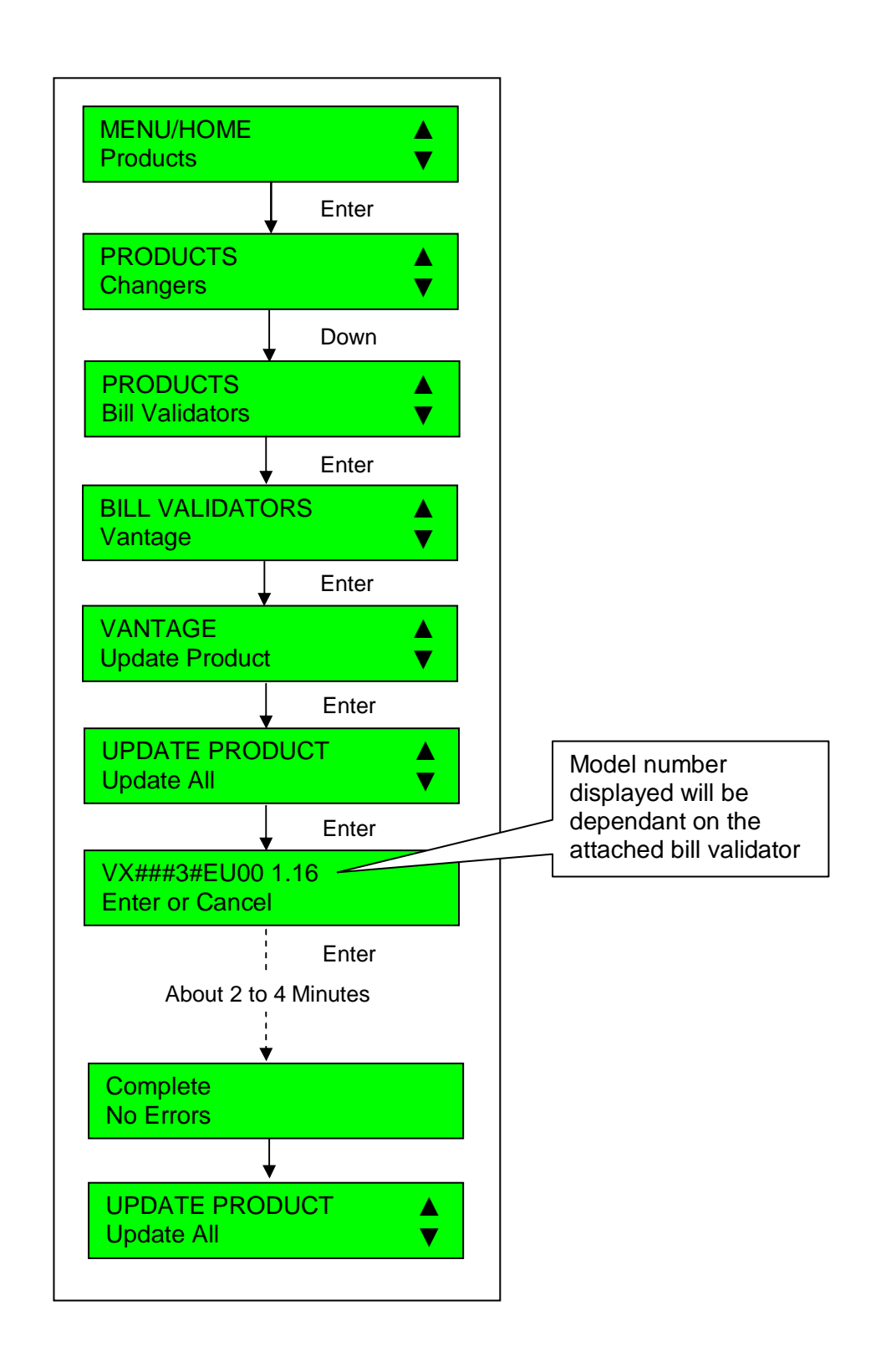

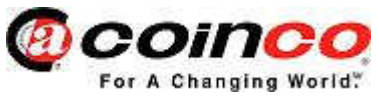

- **g. Power down the Vantage bill validator then the field programmer**
- **h. Remove the CAN BUS connection**
- **i. Power up the Vantage bill validator by connecting it direct to the VMC or test box.**
- **j. Check that all valid / enabled notes accept.**